# ةصاخلا (CLI) رماوألI رطس ةهجاو ىلإ لوصولI لقنو SSH لوكوتورب ربع AMP ةباحسب SCP ربع تافلملا Ï

# تايوتحملا

ةمدقملا ةيساسألا تابلطتملا تابلطتم<u>ل</u>ا ةمدختسمل تانوكمل نيوكتلا PuTTY مادختساب RSA حيتافم جوز ءاشنإ Mac/Linux مادختساب RSA حيتافم جوز ءاشنإ ةصاخلا AMP ةباحس ةرادإ ةباوب ىلإ اهؤاشنإ مت يتلا ةماعلا حيتافملا ةفاضإ PuTTY مادختساب زاهجلا يف SSH ىلإ هؤاشنإ مت يذلا حيتافملا جوز مدختسأ Linux مادختساب زاهجلا يف SSH ىلإ هنيوكت مت يذلا حيتافملا جوز مادختسإ Cloud Private AMP ب صاخلا تافلملا ماظن عم لعافتلل WinSCP مادختسإ

# ةمدقملا

،Linux ةقبط مادختساو PuTTY مادختساب SSH حيتافم جوز ءاشنإ ءارجإ دنتسملا اذه فصي AMP ةصاخلا ةباحسلا زاهج مدختسي .رماوألا رطس ةهجاو ىلإ لوصولا مث ،AMP ىلإ اهتفاضإو جوز ءاشنإ ءارجإ حيضوت انه متي .زاهجلا يف SSH ل ةداهشلا ىلإ ةدنتسملا ةقداصملا SCP ربع فلملا ماظن عم لعافتلاو رماوألا رطس ةهجاو ىلإ لوصولا لجأ نم ،ةعرسب حيتافم (WinSCP).

# ةيساسألا تابلطتملا

### تابلطتملا

:ةيلاتلا عيضاوملاب ةفرعم كيدل نوكت نأب Cisco يصوت

- يتوب ●
- WinSCP
- Linux / Mac shell

### ةمدختسملا تانوكملا

.ةنيعم ةيدام تانوكمو جمارب تارادصإ ىلع دنتسملا اذه رصتقي ال

.ةصاخ ةيلمعم ةئيب ي ف ةدوجوملI ةزهجألI نم دنتسملI اذه يف ةدراولI تامولعملI ءاشنإ مت تناك اذإ .(يضارتفا) حوسمم نيوكتب دنتسملا اذه يف ةمدختسُملا ةزهجألا عيمج تأدب .رمأ يأل لمتحملا ريثأتلل كمهف نم دكأتف ،ليغشتلا ديق كتكبش

## نيوكتلا

،كلذ دعب .Linux shell وأ PuTTY مادختساب امإ RSA حيتافم جوز ءاشنإ ىلوألا ةوطخلا نمضتت ةمدقتءملا ةيامحلاب صاخلا ةباحسلا زاهج ةطساوب مب قوتولاو ماعلا حاتفملا ةفاضإ مزلي (AMP).

### PuTTY مادختساب RSA حيتافم جوز ءاشنإ

.لماكلاب PuTTY تيبثت نم دكأت 1. ةوطخلا

.RSA حيتافم جوز ءاشنإل PuTTY عم هتيبثت مت يذلا PuTTYGen ليغشتب مق 2. ةوطخلا

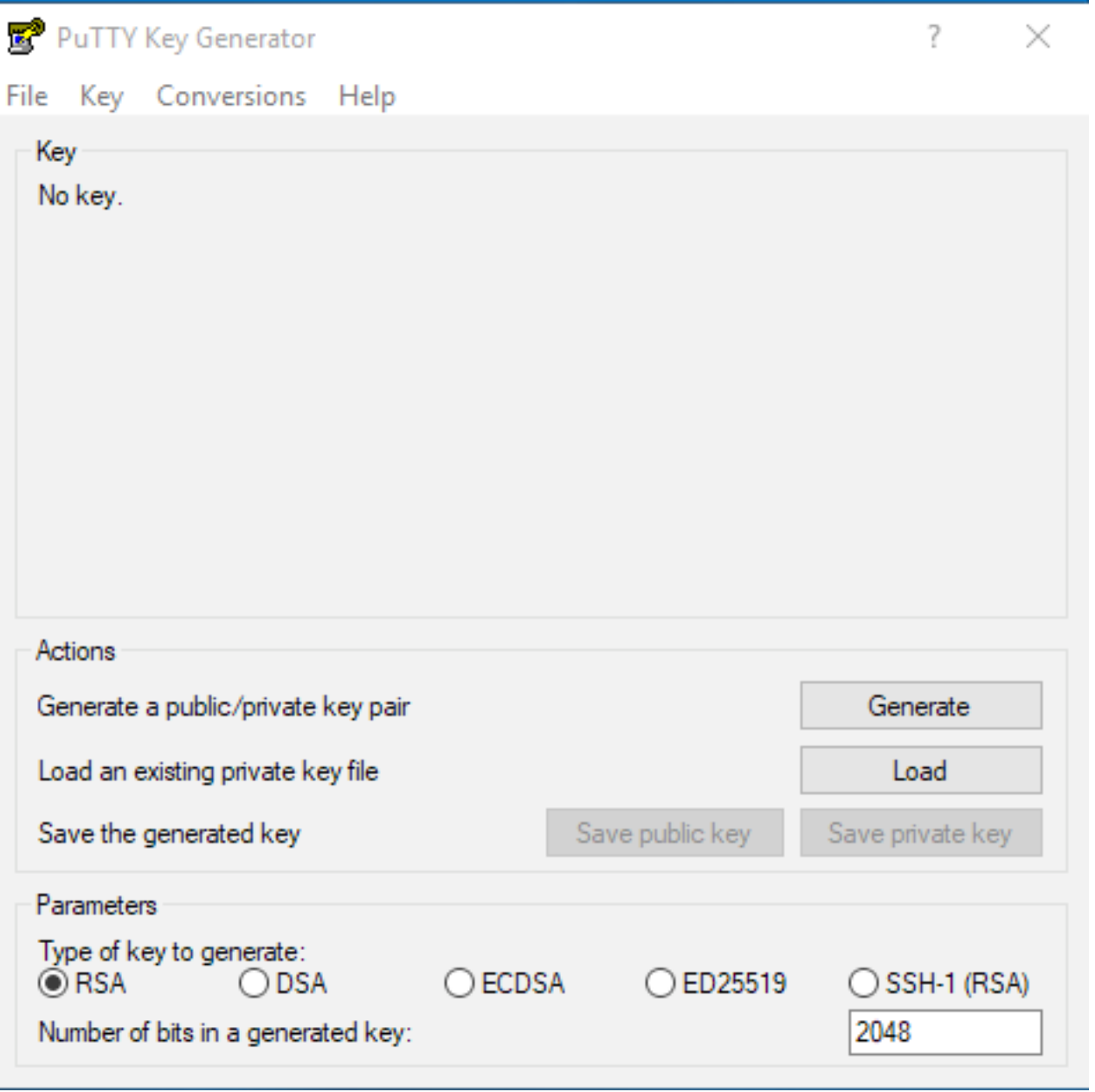

.حيتافملا جوز ءاشنإ ل|مكإل ايئاوشع رشؤمل| لقناو ءاشنإ قوف رقنا .3 ةوطخل|

يف ممادختسإ متيس يذل "صاخلا حاتفمل ظفح"و "ماعل حاتفمل ظفح" رتخأ .4 ةوطخل .انه ةروصلا يف حضوم وه امك ،ةقحاللا ماسقألا

### PuTTY Key Generator

#### File Key Conversions Help

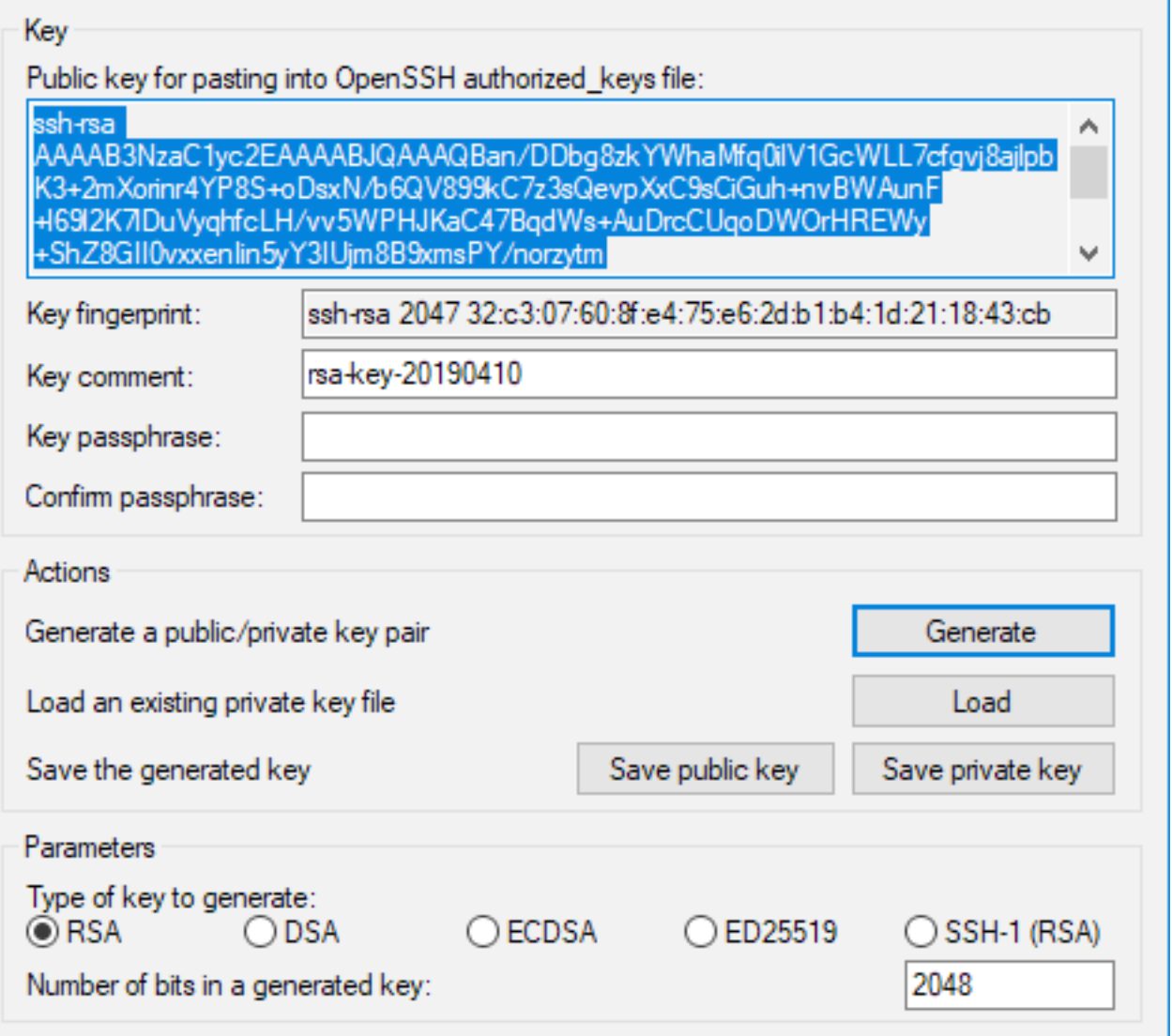

مټي یټح قټسنټلا ليدعت مزلي ثيح Notepad مادختساب ماعلا حاتفملا حتفا .5 ةوطخلا .ةصاخلا AMP ةٻاحس ةرادإ لخدم يف ەلوبق

### AMP-VPC - Notepad

File Edit Format View Help

---- BEGIN SSH2 PUBLIC KEY ----

Comment: "rsa-key-20190410"

AAAAB3NzaC1yc2EAAAABJQAAAQBan/DDbg8zkYWhaMfq0ilV1GcWLL7cfgvj8ajl pbK3+2mXorinr4YP8S+oDsxN/b6QV899kC7z3sQevpXxC9sCiGuh+nvBWAunF+16 912K71DuVyqhfcLH/vv5WPHJKaC47BqdWs+AuDrcCUqoDWOrHREWy+ShZ8GII0vx xenIin5yY3IUjm8B9xmsPY/norzytm+Wh6h0HdQtfgyBAj6TxGbcdK5VcLFaxbMB CR8cEMx2yW61Ub2DSUwL78eDkfRhf1VWey07HbQ5zm/KPkijNXFCrk9BAmVXvPW4 w5FZSKKYQJgnslpjggcmpPbR879iblxz7neUG+ktjl6T4G3p ---- END SSH2 PUBLIC KEY ----

×

?

"ةياهن —" ب أدبي يذلا ريخألا صنلاو "ةيادب —" ب اءدب نيرطس لوأ ةل|زإب مق .6 ةوطخل|

.دحاو لصتم رطسك ماعلا حاتفملا ىوتحم لعجل رطسألا لصاوف لك لزأ 7. ةوطخلا

.فلمل ظفحا مث .فلمل ا ةيادب يف "ssh-rsa" ةملكل لخدأ .8 ةوطخل ا

AMP-VPC - Notepad  $\Box$ File Edit Format View Help ssh-rsa AAAAB3NzaC1yc2EAAAABJQAAAQBan/DDbg8zkYWhaMfq011V1GcWLL7cfgvj8aj1pbK3+2mXorinr4YP8S+oDsxN/b6QV899kC7z3sQevpXxC9sC1Guh+nvBWAunF+16912K71DuVyqhfcLH/vv5WPHJKaC47BqdWs +AuDrcCUqoOWOrHREWy+ShZBGII0vxxenIin5yY3IUjm8B9xmsPY/norzyt<br>m+Wh6h0HdQtfgyBAj6TxGbcdK5VcLFaxbMBCRBcEMx2yW61Ub2D5UwL78eDkfRhf1VWey07HbQ5zm/KPkijNXFCrk9BAmVXvPW4w5FZ5KKYQJgnslpjggcmpPbR879iblxz7neUG+ktj16T4G3p

### Mac/Linux مادختساب RSA حيتافم جوز ءاشنإ

keygen-ssh رمألا لخدأ ،Mac/Linux رماوأ رطس ةهجاو ىلع 1. ةوطخلا

"ssh" دلجملا يف RSA حيتافم جوز ءاشنإ ىلإ يدؤي اذهو ةبولطملا تاملعملا لخدأ .2 ةوطخلا

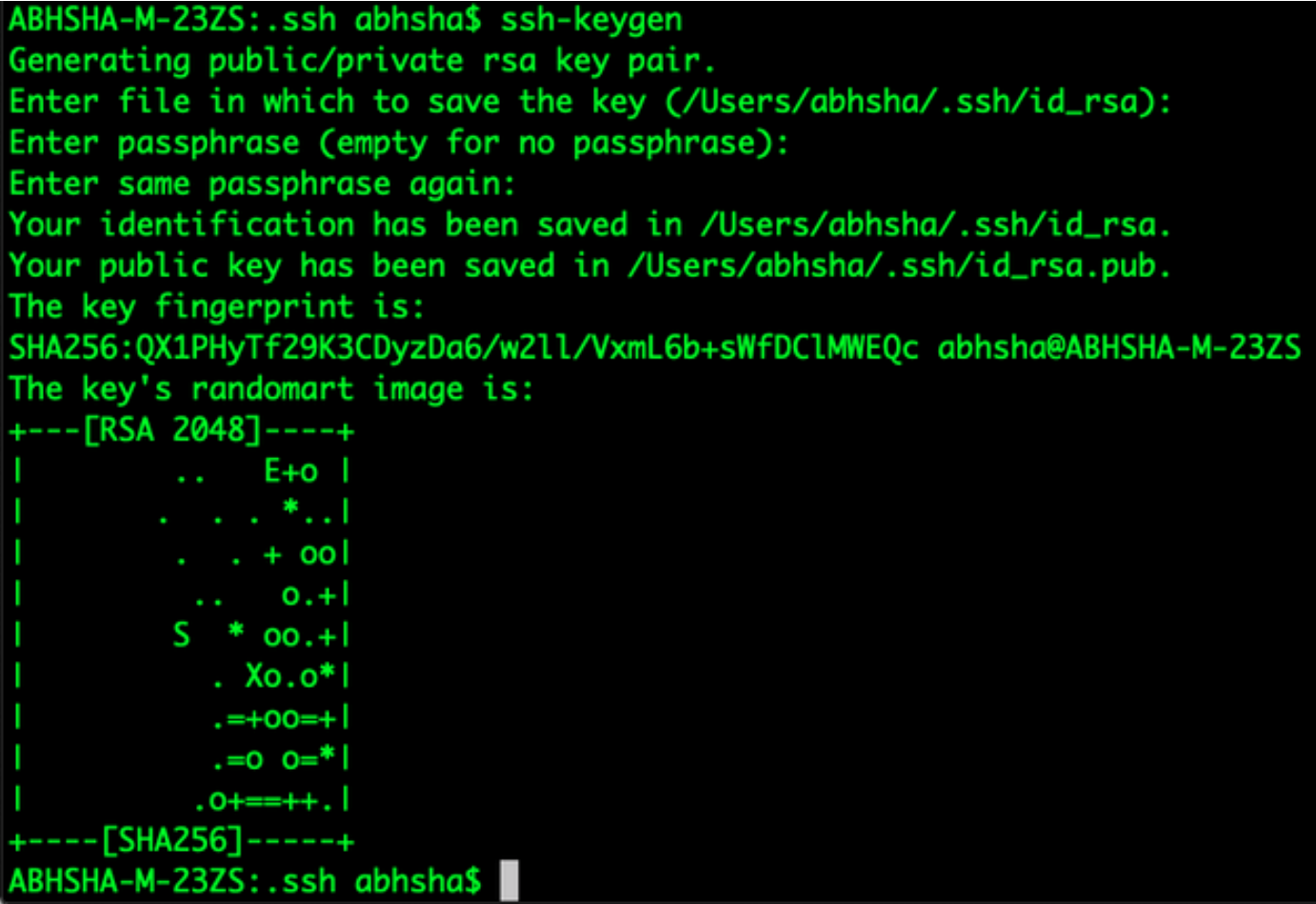

لعفلاب هنأ ىرت نأ كنكمي ،ماعلا حاتفملا وهو pub.rsa\_id تايوتحم حتفب تمق اذإ 3. ةوطخلا .بولطملا قيسنتلاب

**BHSHA-M-23ZS:.ssh abhsha\$** ABHSHA-M-23ZS:.ssh abhsha\$ ls id rsa id\_rsa.pub known\_hosts ABHSHA-M-23ZS:.ssh abhsha\$ ABHSHA-M-23ZS:.ssh abhsha\$ cat id\_rsa.pub ssh-rsa AAAAB3NzaC1yc2EAAAADAQABAAABAQD12Brou9ABf5tLpZKZpF/nPxTnvs9I6cKC+tycnzC6iR1BT/zmqJ 5SVCSmdhnbw0D9cbWzQ7RYgI46SFLa3JeFU11jFzSmAWqI94AHAjFHVp3W5idcZeq9xxsvSm9Z/NPD+roDEGLnRY+y /WT2wrHGEyxNyWZ0ZLO4Vetmfqof1nx8ixIq+5SwXRdJGFsBNWF0hh8v5rhbxk1ByTVcqGYL3P4JCfMth4tCQDyPd CWAlA/263oVDwS4eWEL7haZS+zsqGytOvrNpHnMeoHbc23LKwiFv1xQFy7WFDmxIAGiELVRAKqsv//onbHz/zG/K2J UL/grTai5amOFq7f2njp abhsha@ABHSHA-M-23ZS ABHSHA-M-23ZS:.ssh abhsha\$

### ةرادإ ةباوب ىلإ اهؤاشنإ مت يتلا ةماعلا حيتافملا ةفاضإ ةصاخلا AMP ةباحس

SSH > نيوكت < ةصاخلا AMP ةباحس ةرادإ لخدم ىلإ لقتنا 1. ةوطخلا

"SSH حاتفم ةفاضإ" قوف رقنا 2. ةوطخلا

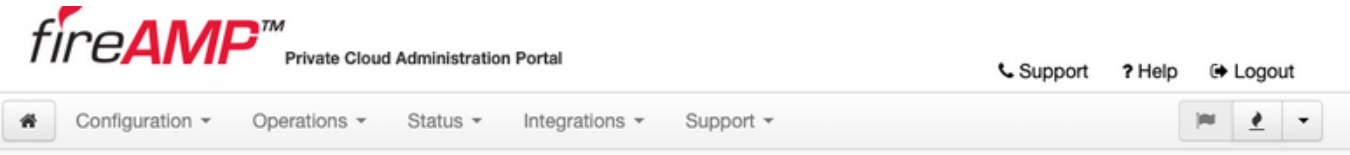

This page allows you to add and remove SSH keys on your Sourcefire FireAMP Private Cloud device. SSH keys allow administrators remote root authentication to the device. Only trusted users should be granted access.

Add SSH Key

### .اهظفحو ماعلا حاتفملا تايوتحم ةفاضإب مق 3. ةوطخلا

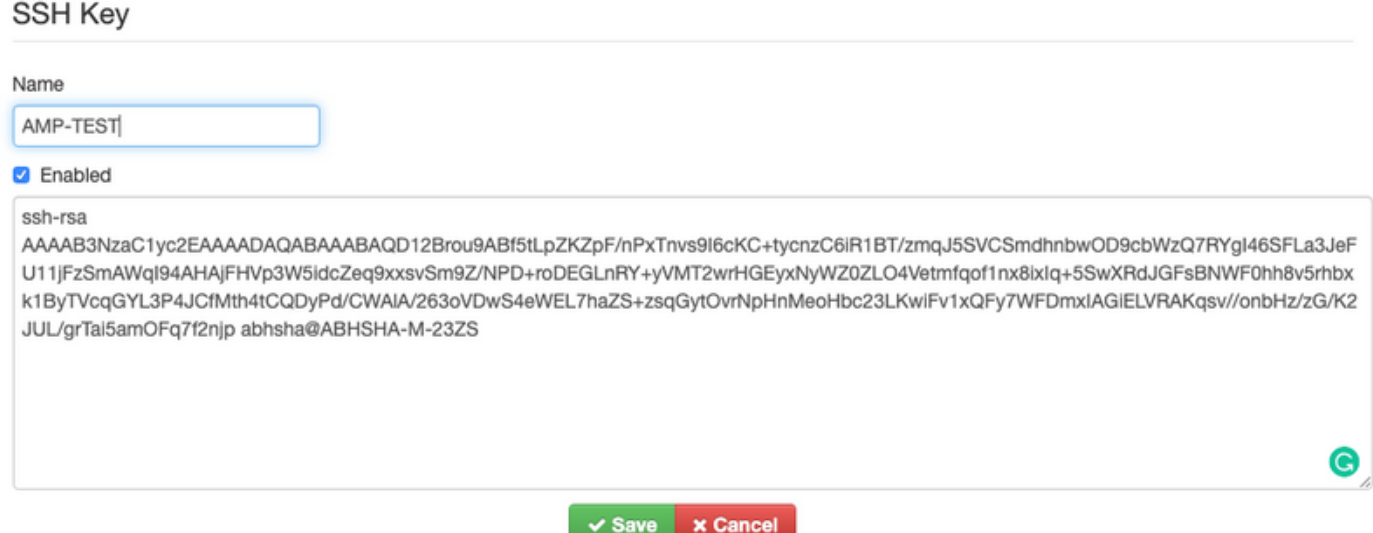

.زاهجلا "نيوكت ةداعإب" موقت كنأ نم دكأت ،اذه ظفح دعب 4. ةوطخلا

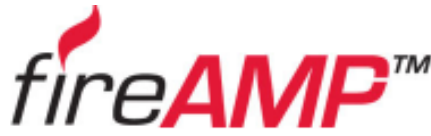

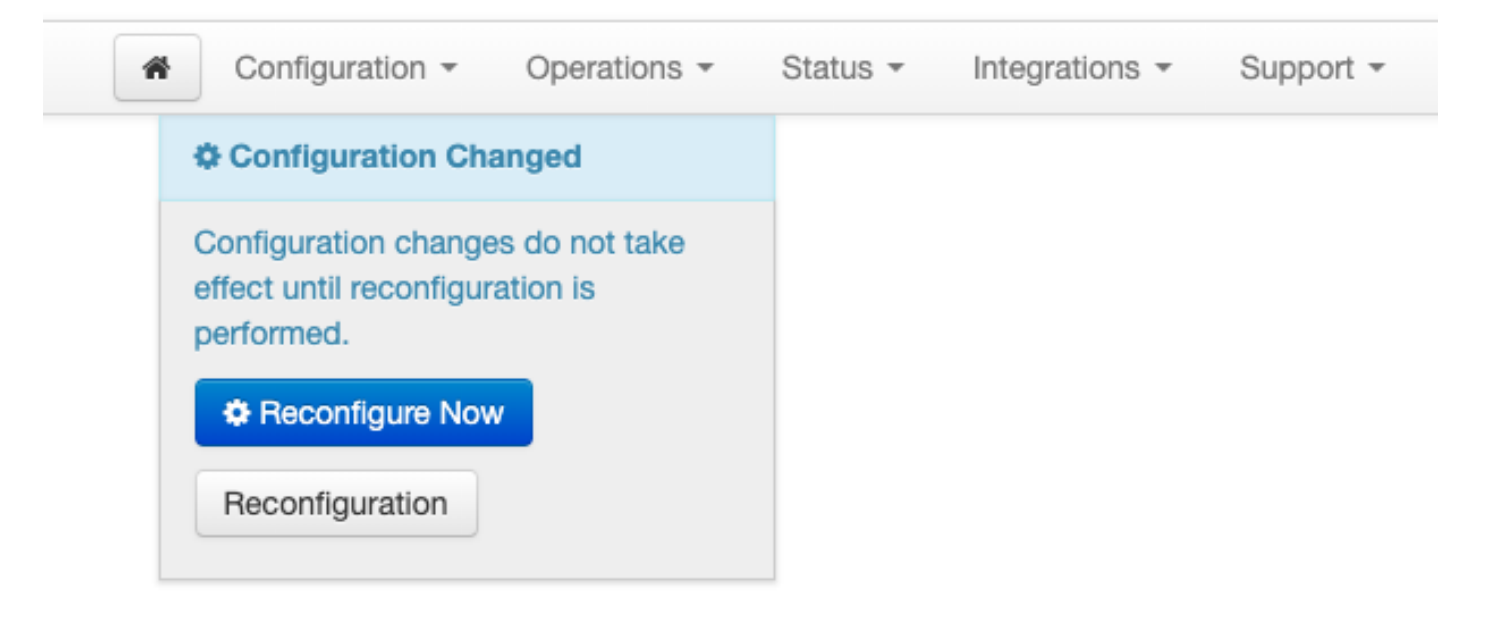

# زاهجلا يف SSH ىلإ مؤاشنإ مت ي.ذلا حيتافملا جوز مدختسأ<br>PuTTY مادختساب

.AMP ةباحس ةرادإ لخدمب صاخلIP اناونع لخدأو PuTTY حتفا .1 ةوطخلI

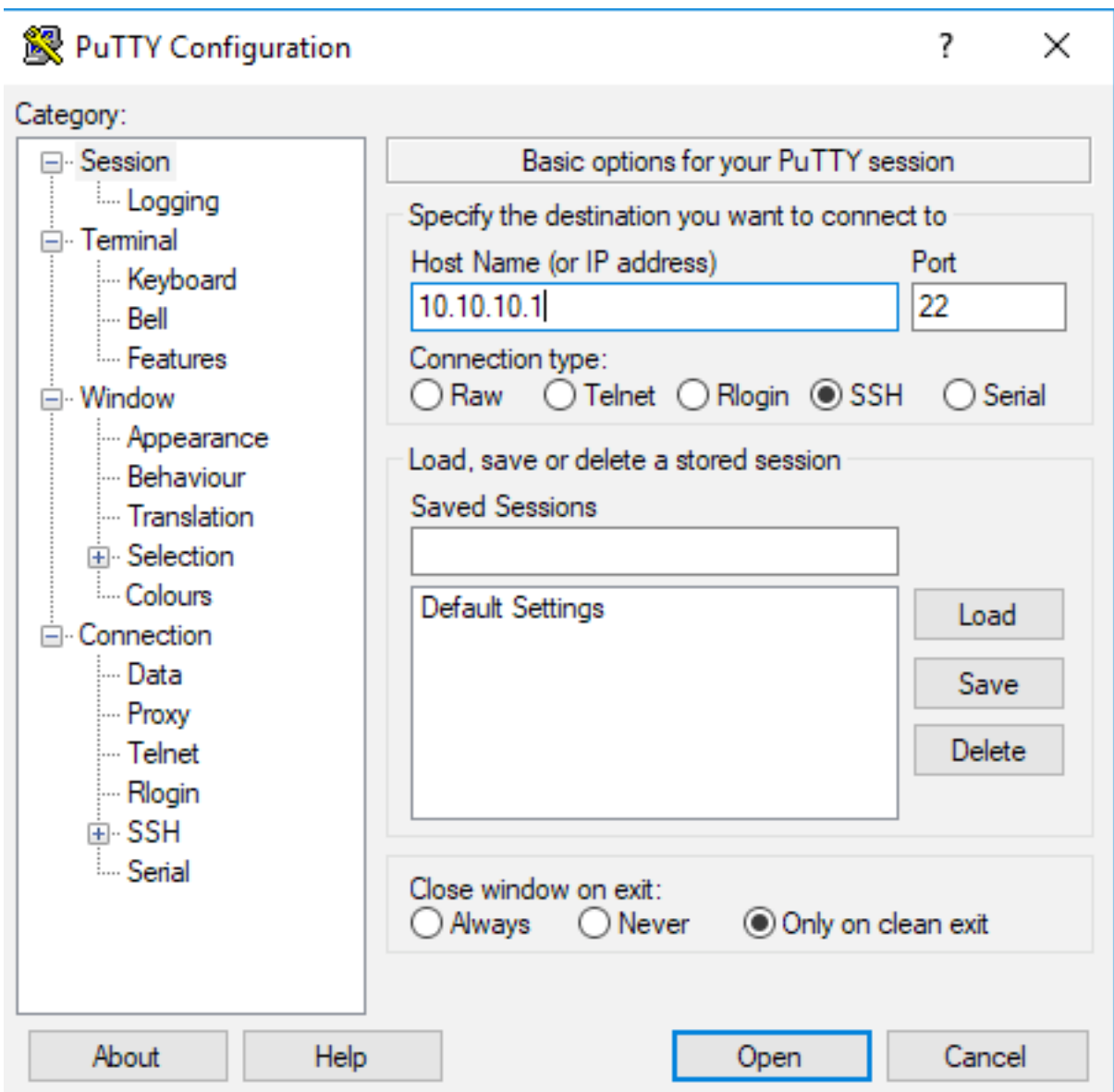

.ةقداصملا ىلع رقناو SSH > لاصتا ددح ،رسيألا ءزجلا يف 2. ةوطخلا

.PPK فلم اذه .PuTTYGen ةطساوب هؤاشنإ مت يذلا صاخلا حاتفملا ددح 3. ةوطخلا

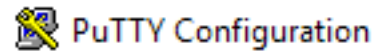

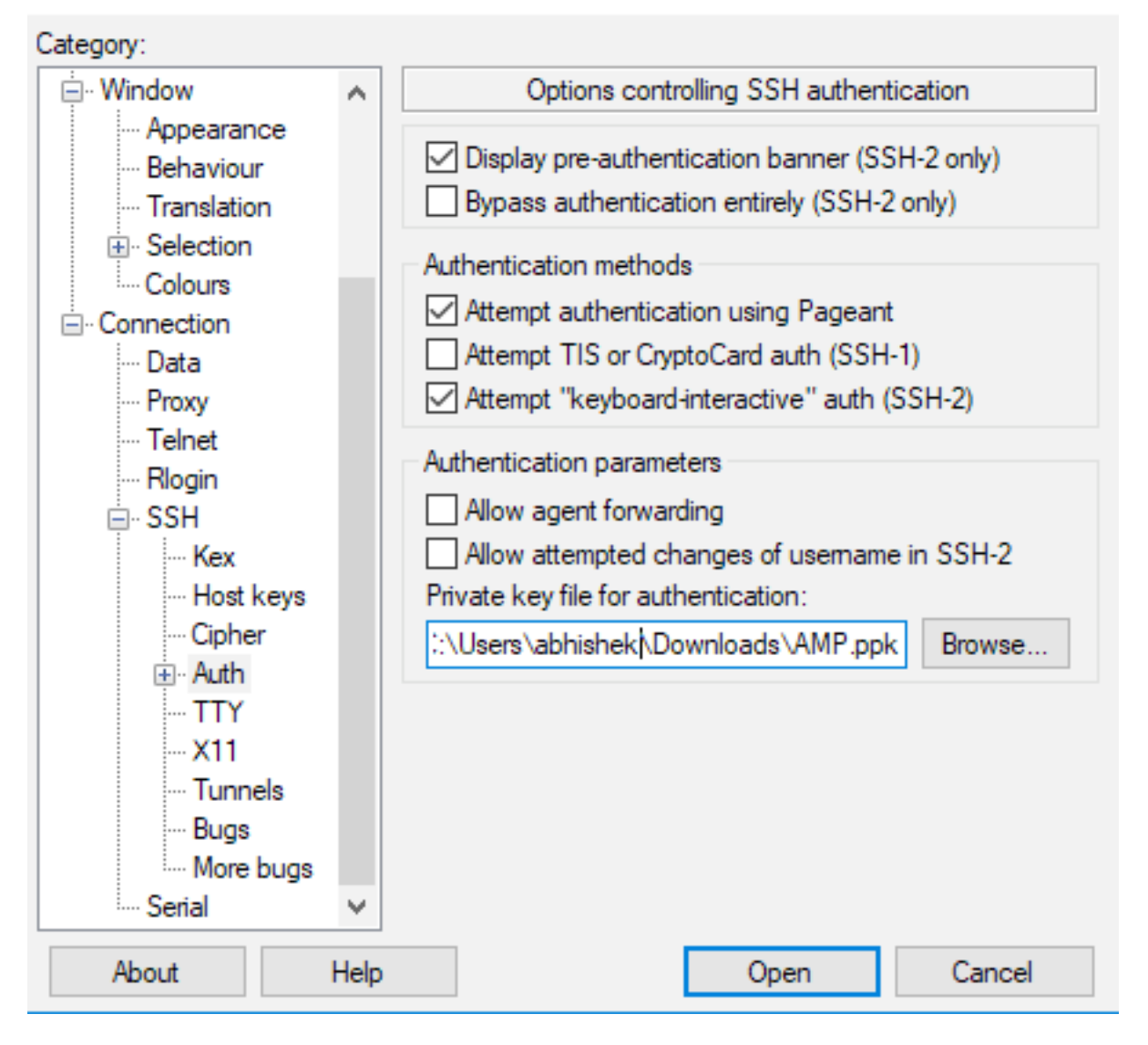

ةهجاو يف طبهت نأ بجيو "رذجلا" لخدأ ،مدختسم مسا بلطي امدنعو "حتف" قوف رقنا .4 ةوطخلا .AMP ةباحسب ةصاخلا (CLI (رماوألا رطس

### زاهجلا يف SSH ىلإ هنيوكت مت يذلا حيتافملا جوز مادختسإ Linux مادختساب

بجيف ،ssh/~ راسم يف حيحص لكشب ةماعلاو ةصاخلا حيتافملا جاوزأ نيزخت مت اذإ .1 ةوطخلا ةطاسبب SSH رمأ رادصإ قيرط نع ةصاخلا AMP ةكبش زاهج ىلإ SSH عضو ىلع ارداق نوكت نأ .رورم ةملك ياب كتبلاطم نود

رذج ssh@<AMP-IP-Address>

[abhishek@supecomputer .ssh]\$ ssh root@10.106.36.230 The authenticity of host '10.106.36.230  $(10.106.36.230)$ ' can't be established. RSA key fingerprint is SHA256:mvHHLqnMJhPBBBpPankbdXV7pjxBha5NE1h1GdBs1fg.<br>RSA key fingerprint is MD5:27:78:7c:39:de:b9:b7:d8:45:87:8e:09:96:33:b6:db. Are you sure you want to continue connecting (yes/no)? yes Warning: Permanently added '10.106.36.230' (RSA) to the list of known hosts.<br>Last login: Fri Mar 29 03:30:46 2019 from 173.39.68.177  $[root@fireamp ~]+$ [root@fireamp ∼l#

### AMP ب صاخلا تافلملا ماظن عم لعافتلل WinSCP مادختسإ Private Cloud

.هليغشتب مقو كزاهج ىلع WinSCP تيبثتب مق 1. ةوطخلا

**A**u Login

لخدأ .SCP ك فلملا لوكوتورب ددحو ،AMP ةباحس ةرادإ لخدمب صاخلا IP ناونع لخدأ 2. ةوطخلا . رورملا ةملك لقح كرتاو رذجك مدختسملا مسا

 $\times$ 

 $\Box$ 

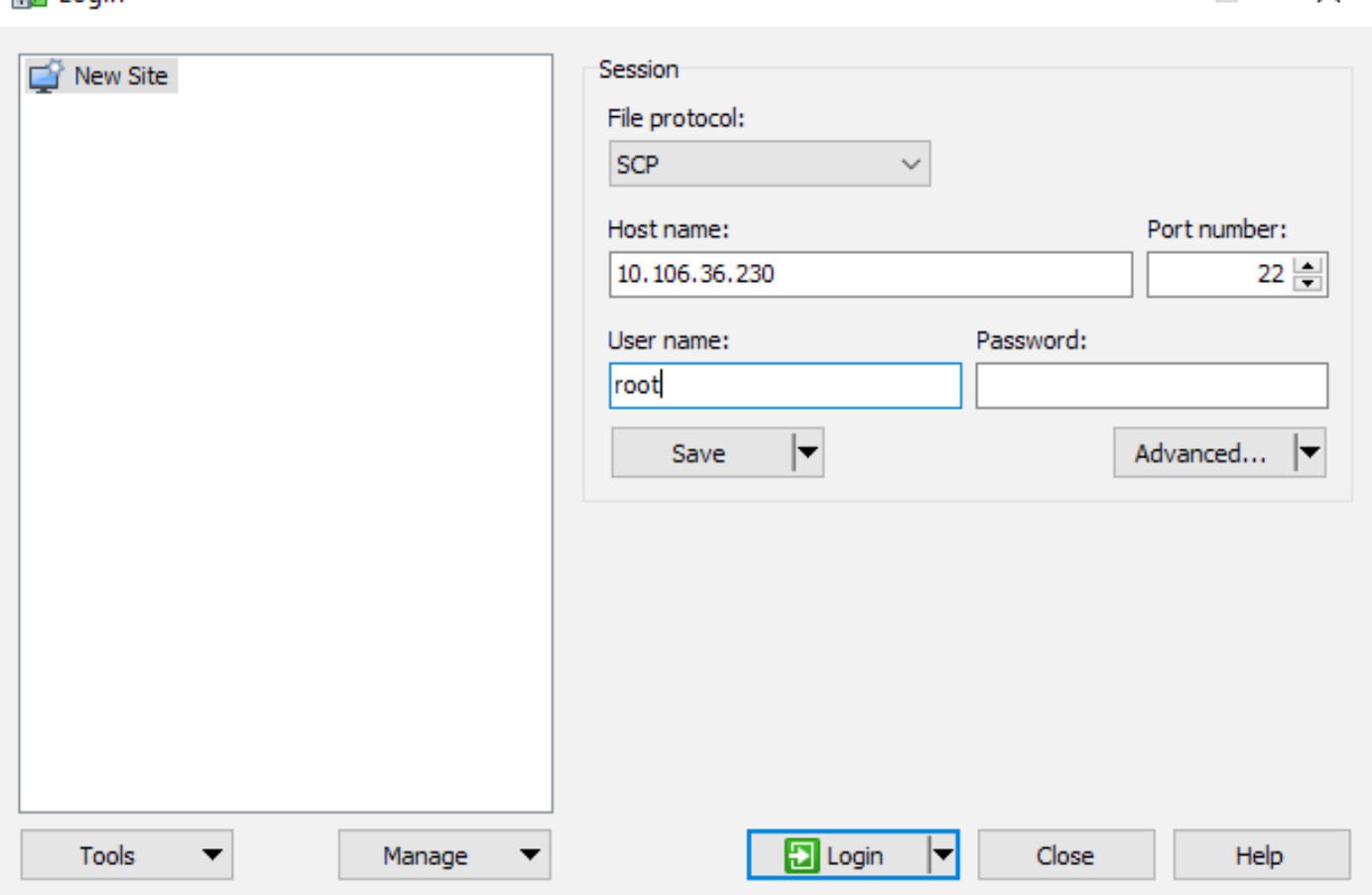

ةقداصملا < SSH > مدقتم < مدقتم ددح 3. ةوطخلا

. PuTTYgen ةطساوب صاخ حاتفمك هؤاشنإ مت يذلا PPK فلم ددح 4. ةوطخلا

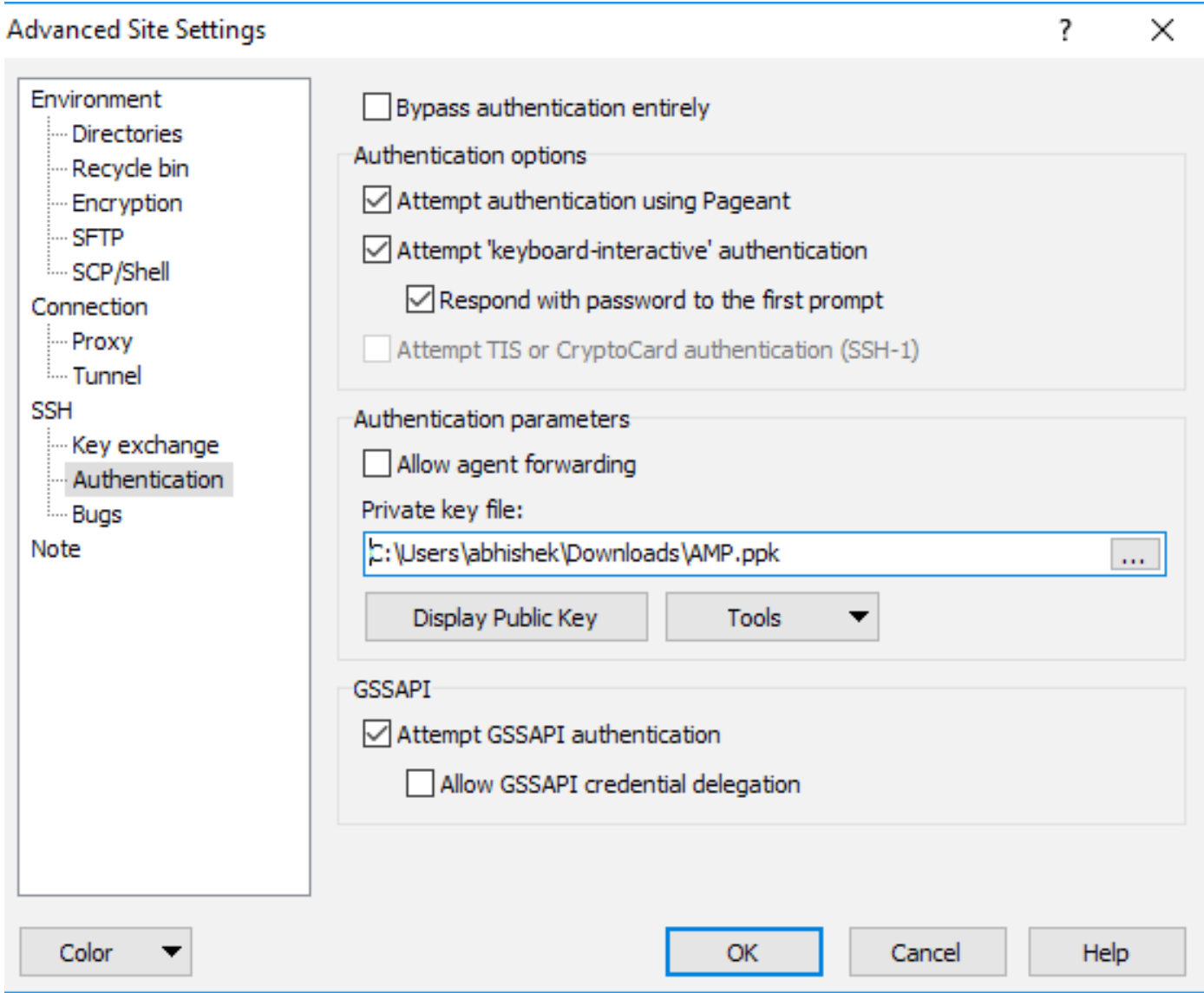

لوخدلا ليجست ىلع ارداق نوكت نأ بحي .لوخدلا ليجستب مق مث ،قفاوم قوف رقنا .5 ةوطخلا<br>قبلاطملا لوبق دعب حاجنب.

ةمجرتلا هذه لوح

ةي الآلال تاين تان تان تان ان الماساب دنت الأمانية عام الثانية التالية تم ملابات أولان أعيمته من معت $\cup$  معدد عامل من من ميدة تاريما $\cup$ والم ميدين في عيمرية أن على مي امك ققيقا الأفال المعان المعالم في الأقال في الأفاق التي توكير المالم الما Cisco يلخت .فرتحم مجرتم اهمدقي يتلا ةيفارتحالا ةمجرتلا عم لاحلا وه ىل| اًمئاد عوجرلاب يصوُتو تامجرتلl مذه ققد نع امتيلوئسم Systems ارامستناه انالانهاني إنهاني للسابلة طربة متوقيا.